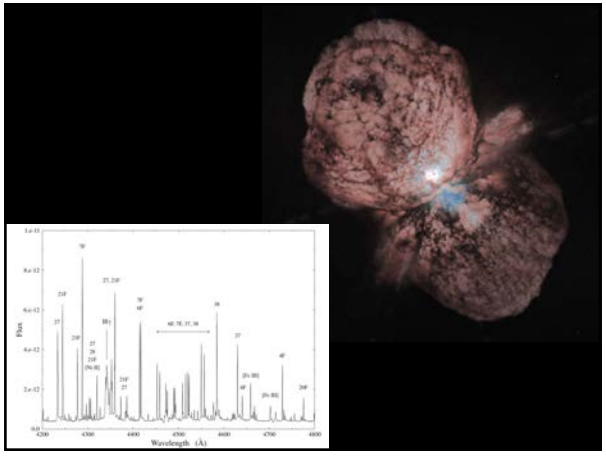

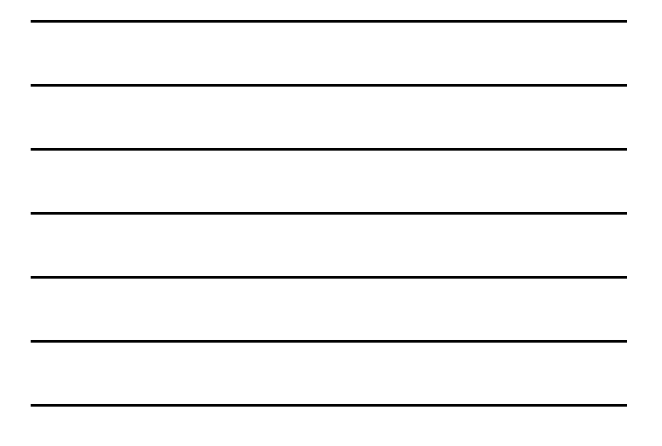

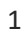

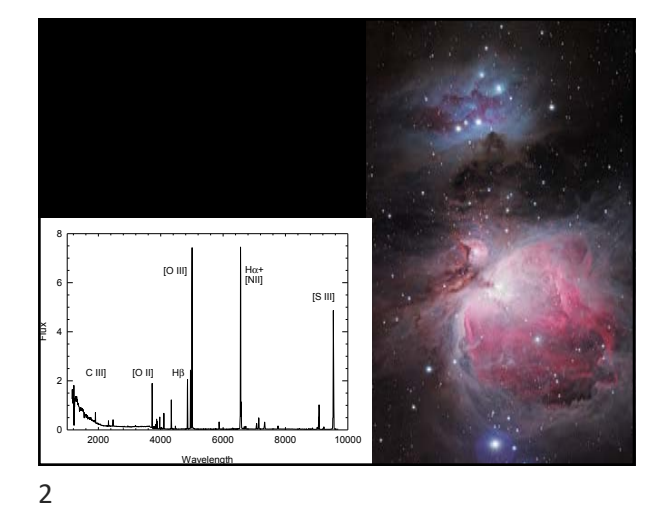

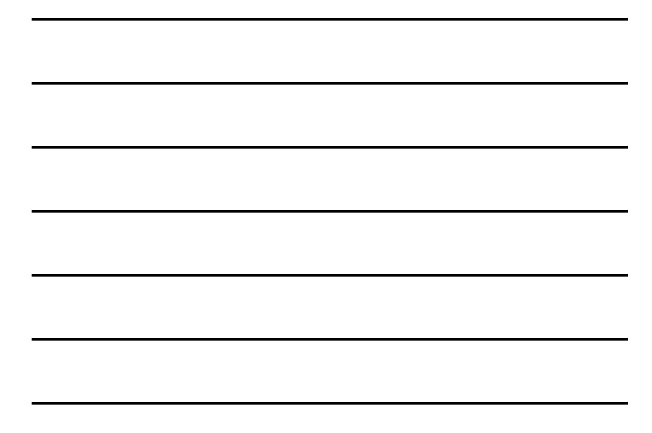

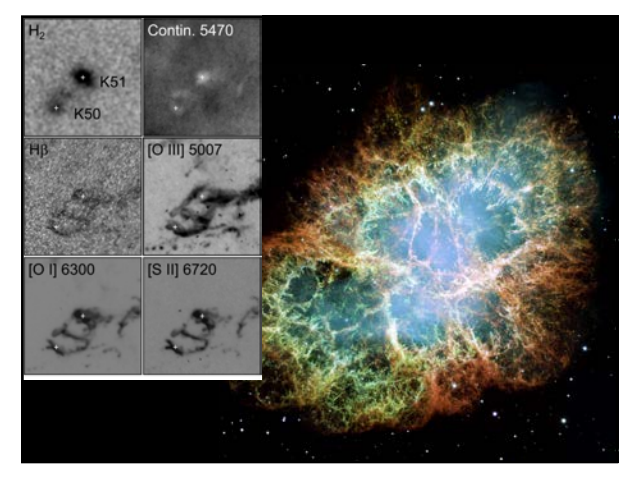

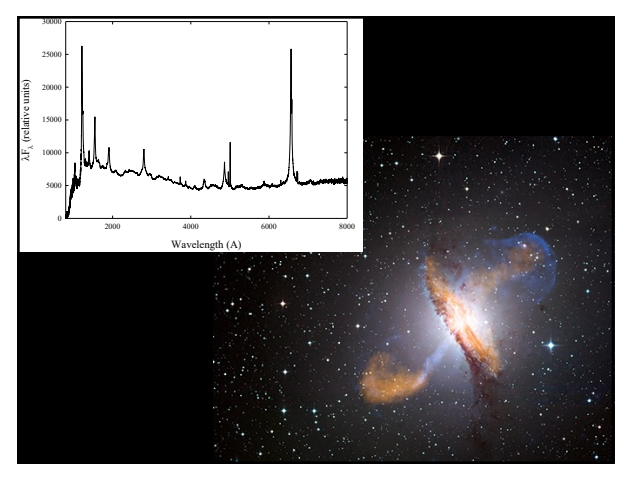

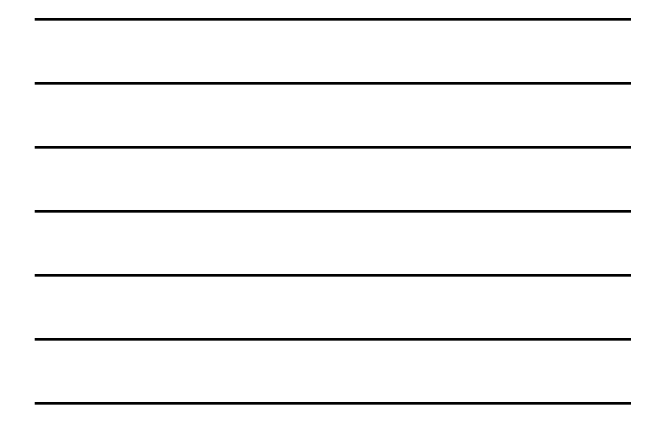

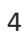

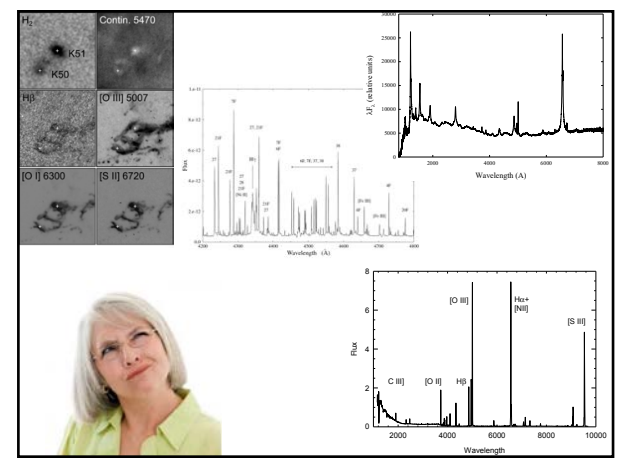

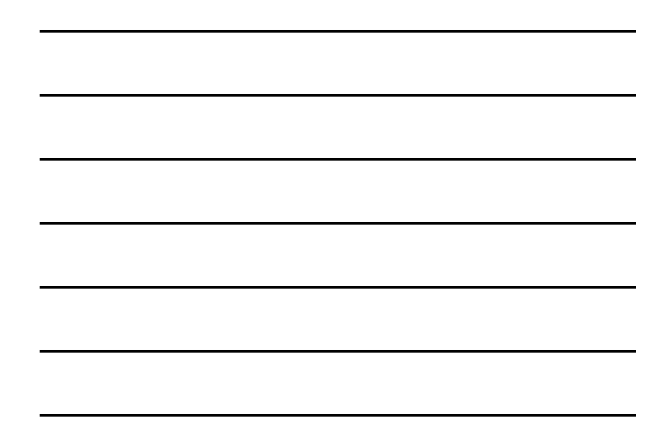

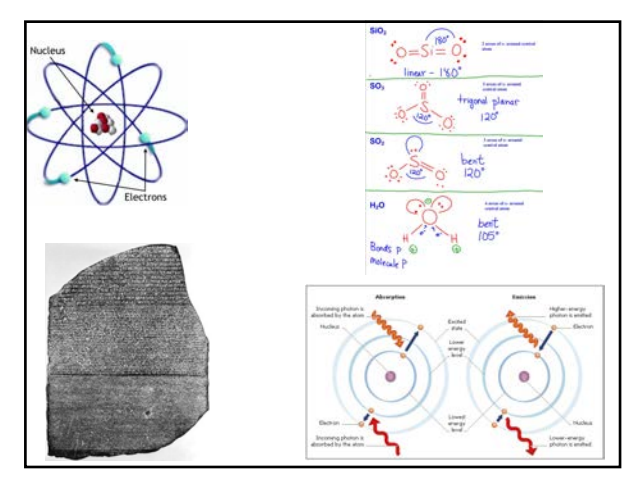

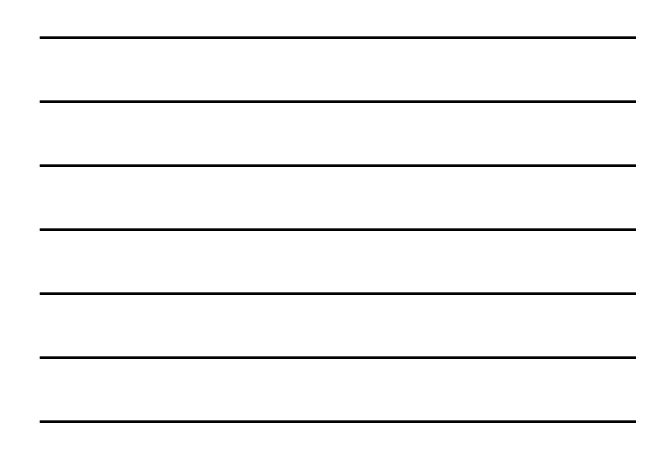

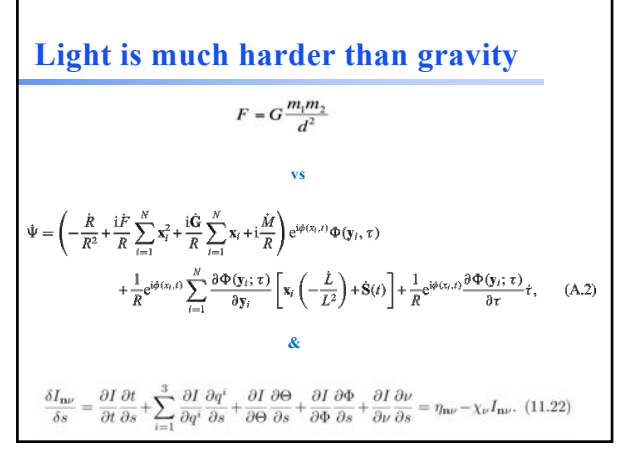

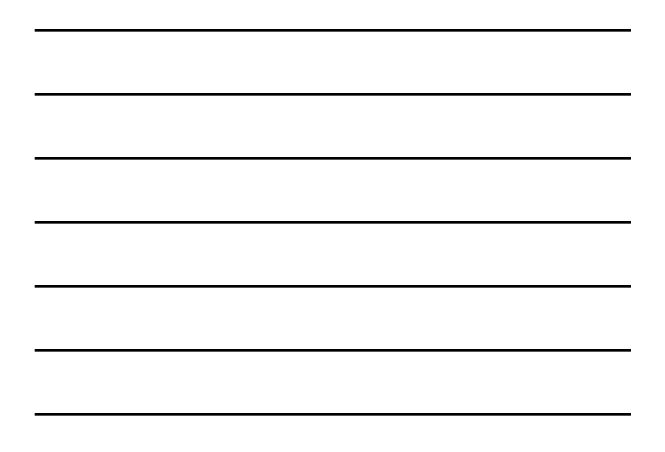

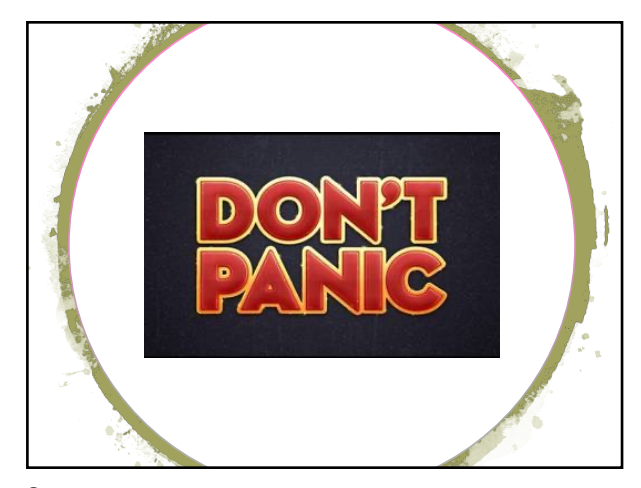

8

### **Documentation**

- ! **In docs directory in Cloudy download**
- ! **Also on web share under "docs" folder**

THE 2017 RELEASE OF CLOUDY

 $\label{eq:revalue} Review$ 

#### THE 2017 RELEASE OF Cloudy

 $G.~J.~Ferland^1,~M.~Chatzikos^1,~F.~Guzmân^1,~M.~L.~Lykins^1,~P.~A.~M.~van~Hoof^2,~R.~J.~R.~Williams^3,\\ N.~P.~Abel^4,~N.~R.~Badnel^5,~F.~P.~Keenan^6,~R.~L. ~Porter^7,~P.~C.~Stancil^7$  ${\tt RESUMEN}$ 

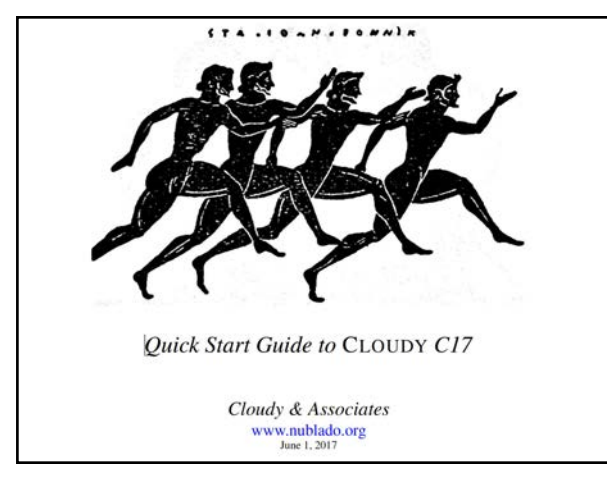

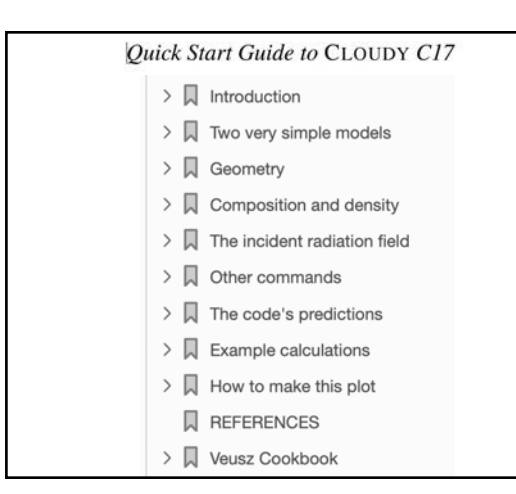

11

## **Cloudy QSG Chapter 1**

- ! **Accurate simulation of physical processes at the atomic & molecular level**
	- Physical processes treated from first principles, not with sub-grid physics or simple fitting formulae
- ! **Assumptions:** 
	- energy is conserved
	- (usually) atomic processes have reached steady state
- ! **Limits:**
	- Kinetic temperature 2.7 K < T < 1010 K
	- No limits to density (low density limit, LTE, STE) for 1 and 2 electron atoms
	- Radiation field 30 m to 100 MeV

# **Simultaneous solution of**

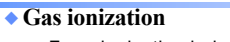

- From ionization balance equations ! **Chemistry**
	- Large chemical network based on UMIST
- ! **Gas kinetic temperature**
	- Heating and cooling
- ! **Level populations and emission**
- ! **Grain physics** – Charging, CX, photoejection, quantum heating
- ! **The observed spectrum** – Radiative transport
- 

13

## **Cloudy is a microphysics code** ! **Emphasis is on doing the atomic and molecular physics from first principles** ! **If we get the microphysics right, the macrophysics will take care of itself** ! **Many codes have dynamics, shocks, or 3D, as an emphasis, sometimes using Cloudy to**

14

## **Osterbrock & Ferland Astrophysics of Gaseous Nebulae**

! **There were three versions, this is the 3rd**

**get the microphysics**

- Don called this "AGN3"
- ! **Any version is OK**
- ! **PDFs of chapters we will use are in the docs folder of the web share**

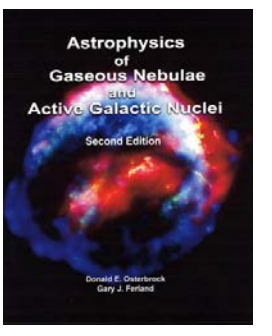

## **Cloudy version C17.02**

- !**We set this up, ran a model, and created plots, as our homework last week**
- ! **The last three major Cloudy reviews are also in the docs folder of the web share**

#### 16

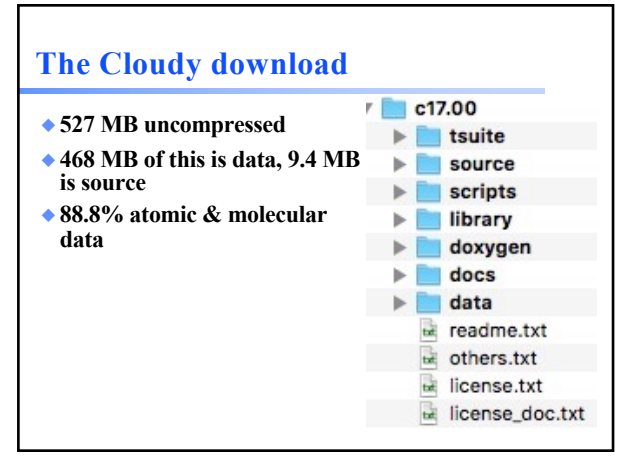

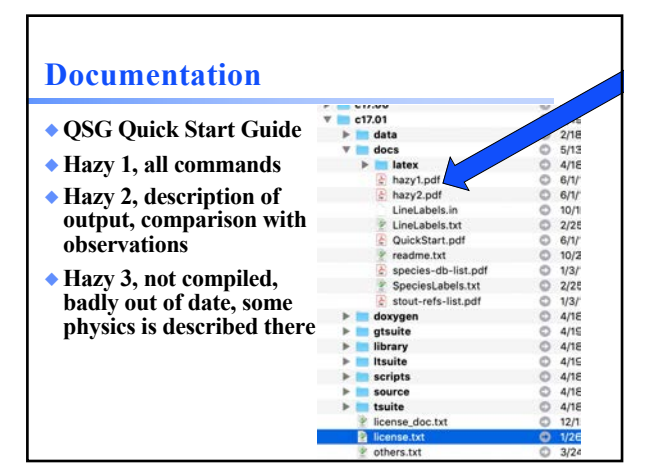

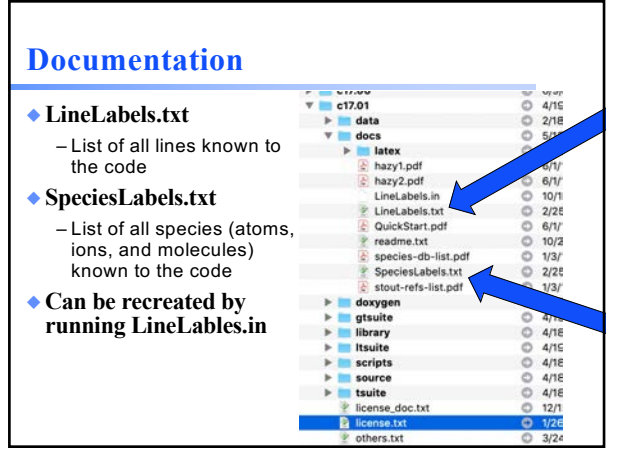

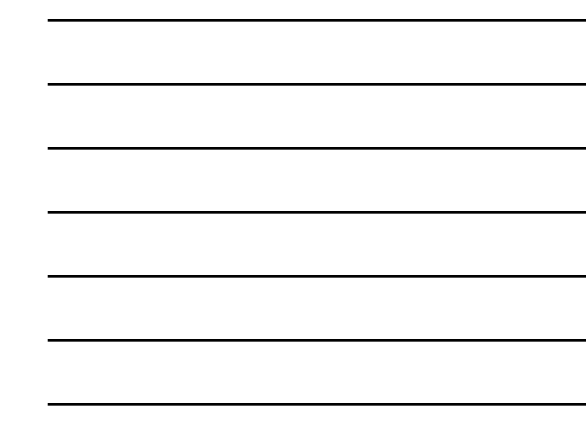

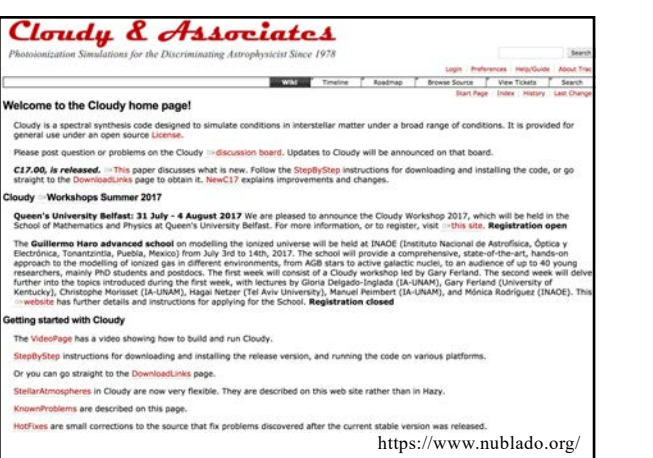

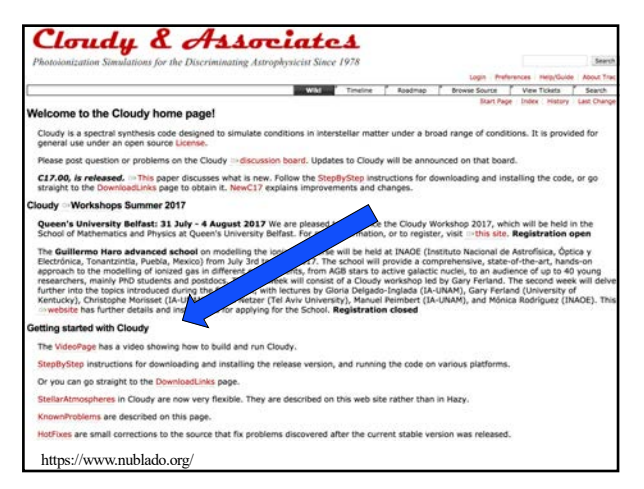

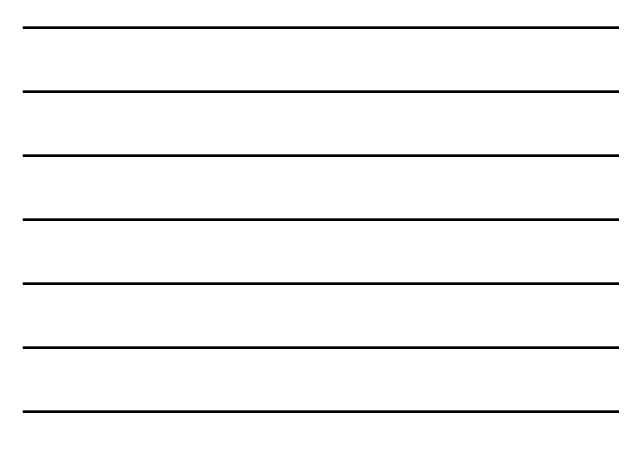

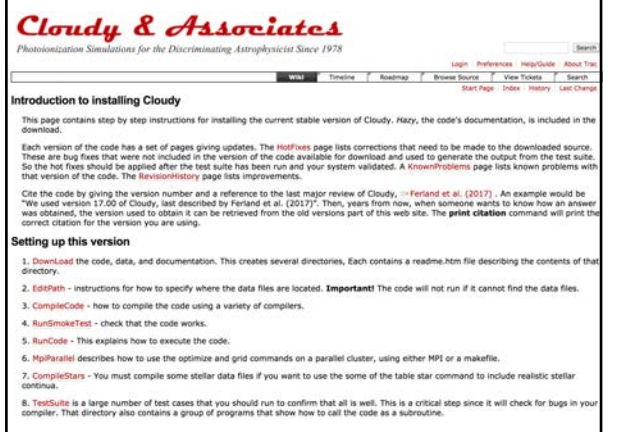

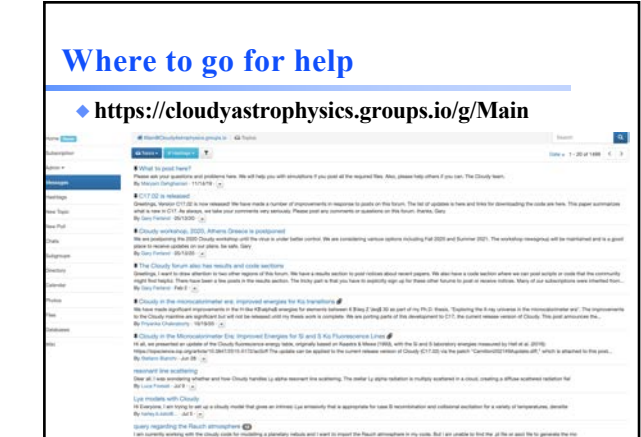

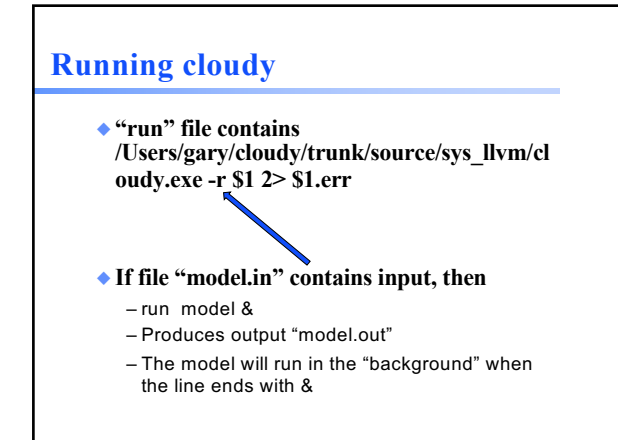

## **Runtime options** ! **Appear after cloudy.exe** ! **Described at http://trac.nublado.org/wiki/RunningC17** ! **-r**  – I use this in my workflow – Required for grids to work – Study the options and consider what is best for your workflow ! **Cloudy.exe –h**

– Will show all options

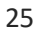

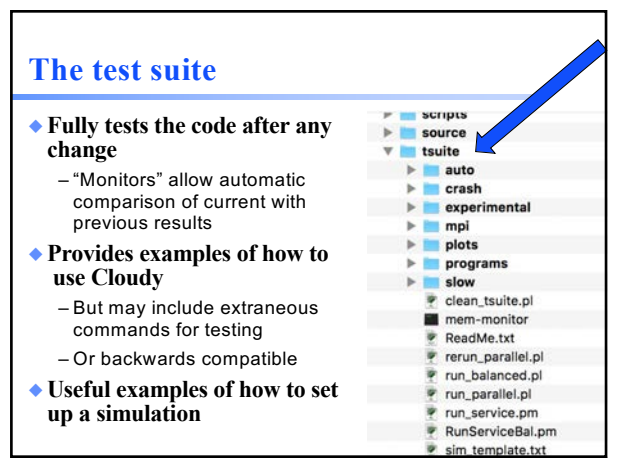